## ZAPTEC PRO - Lathund

Registrera en användare i ZAPTEC portal & ZAPTEC app

1. Du får en inbjudan av ägaren av anläggningen / föreningen per mail

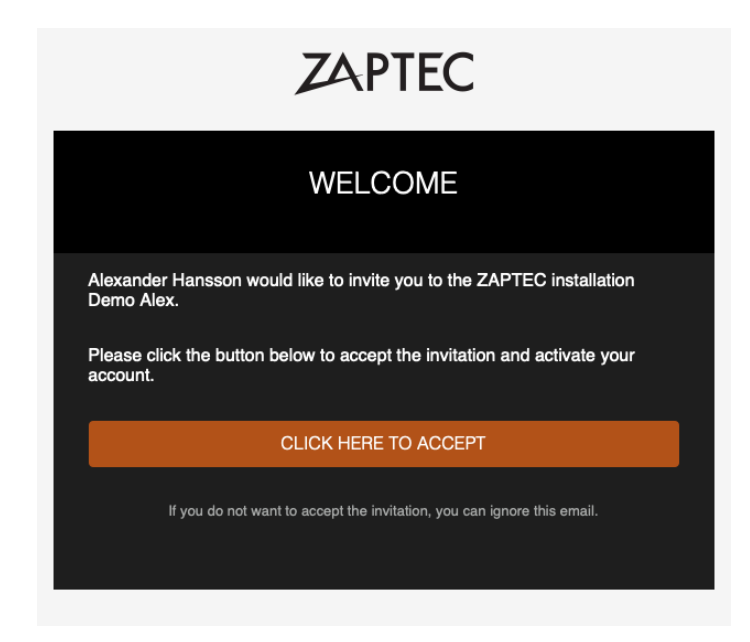

- 2. Acceptera inbjudan genom att trycka på "Click here to accept"
- 3. Fyll sedan i de obligatorska fälten, välj ett lösenord som du använder för att logga in i ZAPTEC Portal och ZAPTEC app.
- 4. Bocka i att du accepterar villkoren
- 5. Tryck på "Save"
- 6. Du har nu ett konto i ZAPTEC Portal, ZAPTEC app och kan börja ladda din bil på en laddare som du har fått behörighet på

Om du inte har fått något mail så kolla först i skräppost-mappen i din mailkorg. Om du fortfarande inte hittar mailet så kontaktar du anläggningsägaren / styrelsen.

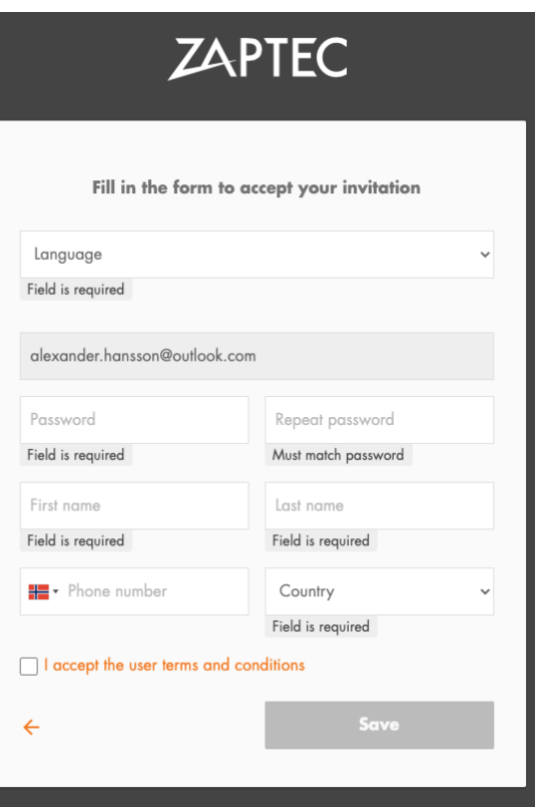

## **ZAPTEC**